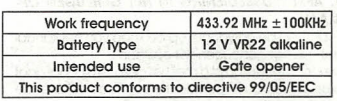

1 MEMORY STORAGE OF A REMOTE CONTROL

T. MENIUMENT STURMED ON THE CONTROL PRESENT TO PRESENT THE CONTROL THE CONTROL THE CONTROL THE CONTROL THE CONTROL CONTROL CONTROL CONTROL CONTROL CONTROL CONTROL CONTROL CONTROL CONTROL CONTROL CONTROL CONTROL CONTROL CON and stay on, indicating that the receiver is in learning mode

2) Within 10 seconds, press the button on the remote control corresponding to the channel it is wished<br>to memory store, and keep it pressed for at least 1 second.

second.<br>3) If memory storage has successfully taken place,<br>the Led flashes twice.<br>4) After memory storage of the first remote control,

the receiver remains in learning mode, with the led continually lift.<br>5) To memory storage subsequent remote controls<br>(up to a maximum of 256) repeat the procedure

starting from point 2.<br>
6) 10 seconds after memory storage of the last<br>
remote control, the receiver automatically leaves

learning mode. It is possible to leave learning mode manually by pressing, once the remote control has<br>been memory stored, one of the buttons on the receiver

## 2. MEMORY STORAGE OF FURTHER REMOTE CONTROLS

It is possible to memory storage further remote controls by repeating the initial memory storage procedure or, without directly accessing the receiver, following this procedure:

11 Move close to the receiver and press buttons P1 and P2 on the already-memory stored remote control<br>for at least 5 seconds.

2) Aggin, on the glready-memory stored remote control, within 10 seconds press the button which is<br>to be copied on the remote control to be added. 3) Press, on the remote control to be added, the

by ress, on the remote common to be daded, the<br>button it is wished to memory store.<br>4) To add other remote controls, repeat the opera-<br>tions starting from point 3. Note: Wait at least 10 seconds after memory storage

of the final remote control before pressing any further button:

## 3. DELETION OF THE MEMORY

This procedure deletes all the remote controls me-<br>mory stored on the receiver, from both channels. It is not possible to delete just one channel. Great care should be exercised in using this func-

tion. To delete the memory of the receiver, you need to press, and keep pressed, one of the buttons on the<br>receiver until the LEDs start to flash. Once flashing has finished, the memory of the receiver has been completely deleted Note: The receiver will not operate the gate until it has come out of learning mode.

FR - XT4 433 RC (Code produit 787452-787454)

DESCRIPTION ÉTIQUETTE (Figure @) A - Code d'identification du modèle R - Numéro d'identification du lot de production  $C$  – Lire les instructions

D - Éliminer selon les directives en vigueur E - Référence organisme notifié (notified body) Fréquence de fonctionnement 433.92 MHz ± 100KHz

**Type batterie** 12 V VR22 alcaline **Usage exclusif** Ouvre-portail Ce produit est conforme à la directive 99/05/CEE

## 1. MÉMORISATION DE LA TÉLÉCOMMANDE

r. memoranion de la récepteur relatif au canal<br>qu'on souhaite mémoriser: Le LED corrispondant a le<br>le canal s'allumera fixe, signalant que le récepteur

re cui una saintir au mode d'apprentissage.<br>23 Dans un délai de 10 secondes, appuyer sur la<br>21 Dans un délai de 10 secondes, appuyer sur la<br>télécommande et maintenir enfoncé pendant 1 seconde au moins le bouton qu'on souhaite mé-

3) Si la mémorisation est concluante, la LED exécute une paire de clianotements.

une pour de originalements.<br>4) Après la mémorisation de la première télécom-<br>mande, le récepteur reste en mode d'apprentissage<br>et la LED est allumée fixe.

5) Pour mémoriser des télécommandes successives (jusqu'à un maximum de 256), répéter les opérations<br>à partir du point 2.

6110 secondes après la mémorisation de la dernière télécommande, le récepteur sont automatiquement<br>de la phase d'apprentissage. On peut sortir manuellement de la procédure d'apprentissage, une fois la refirem de la procedure d'apprenissage, que los la<br>télécommande mémorisée, en appuyant sur l'un<br>des boutons du récepteur.<br>2.MÉMORISATION D'AUTRES TÉLÉCOMMANDES

On peut mémoriser d'autres télécommandes en répétant la procédure de programmation initiale<br>ou, sans accéder directement au récepteur, en procédant comme suit:

1) S'approcher du récepteur, appuyer pendant 5<br>secondes au moins sur les boutons P1 et P2 de la télécommande déjà mémorisée.

relectorminal de deja membrologie mémorisée, appropriat sur la télécommande mémorisée, appropriat de la secondes, sur le bouton<br>à copier sur la télécommande à ajouter.

discussion de discommande à ajouter, appuyer sur le<br>3) Sur la télécommande à ajouter, appuyer sur le<br>bouton qu'on souhaite mémoriser.

opérations à partir du point 3.

 $\overline{2}$